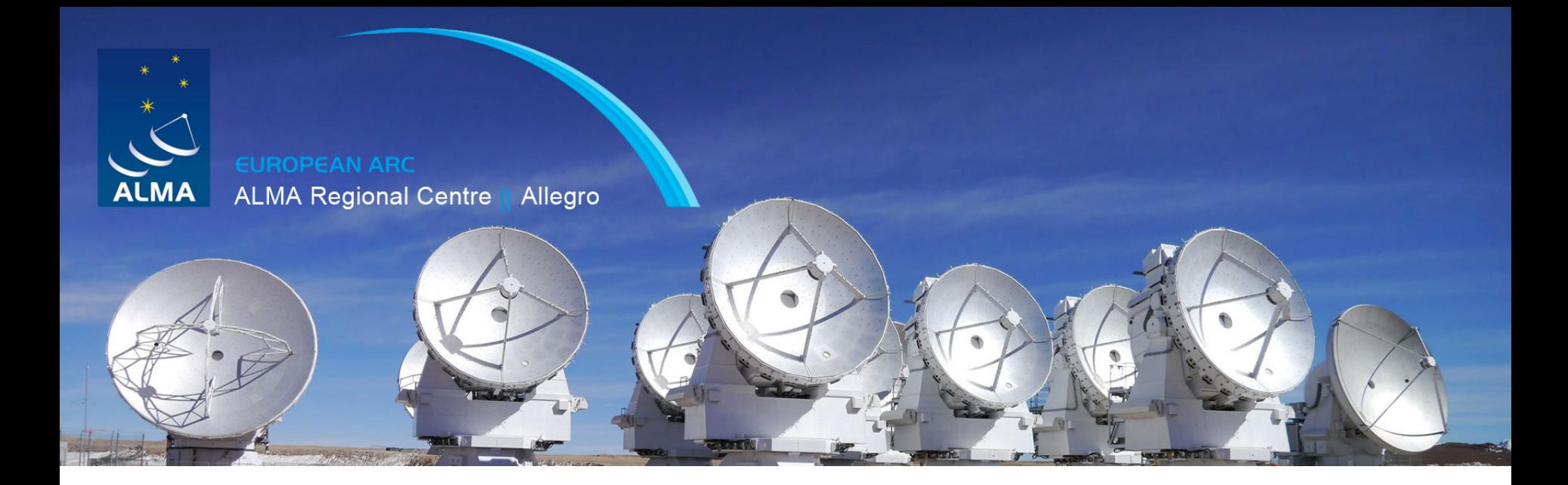

# **CIRIACO GODDI ANALYSIS TOOLS**

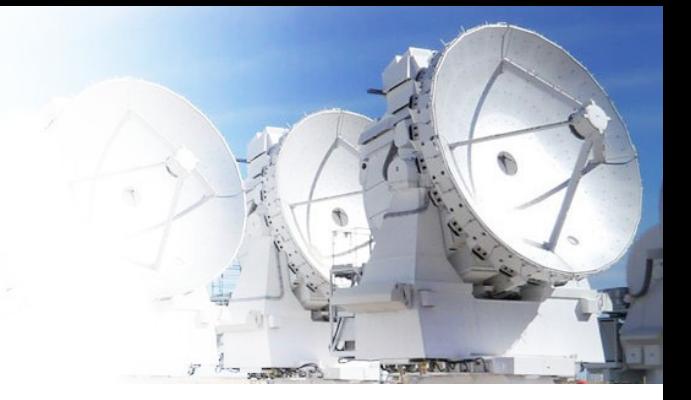

After mapping all channels in the data set, we have a spectral line 3D data *cube* (RA, Dec, Velocity).

*How do we visualize and extract the information from these cubes?*

# Analysis of Line Cubes

To visualize the information we usually make 1-D or 2-D projections providing different visualisation/analysis methods:

- **1. Line profiles** (1-D slices along velocity axis)
- **2. Channel maps** (2-D slices along velocity axis)
- **3. Movies** (2-D slices along velocity axis)
- **4. Moment maps** (integration along the vel. axis)
- 

**EUROPEAN ARC ALMA Regional Centre || Allegro** 

**5. Position-vel. plots** (slices along spatial dimension)

## 1. Line profiles

#### **Line profiles may show changes in line shape, width and depth in different portions of your source.**

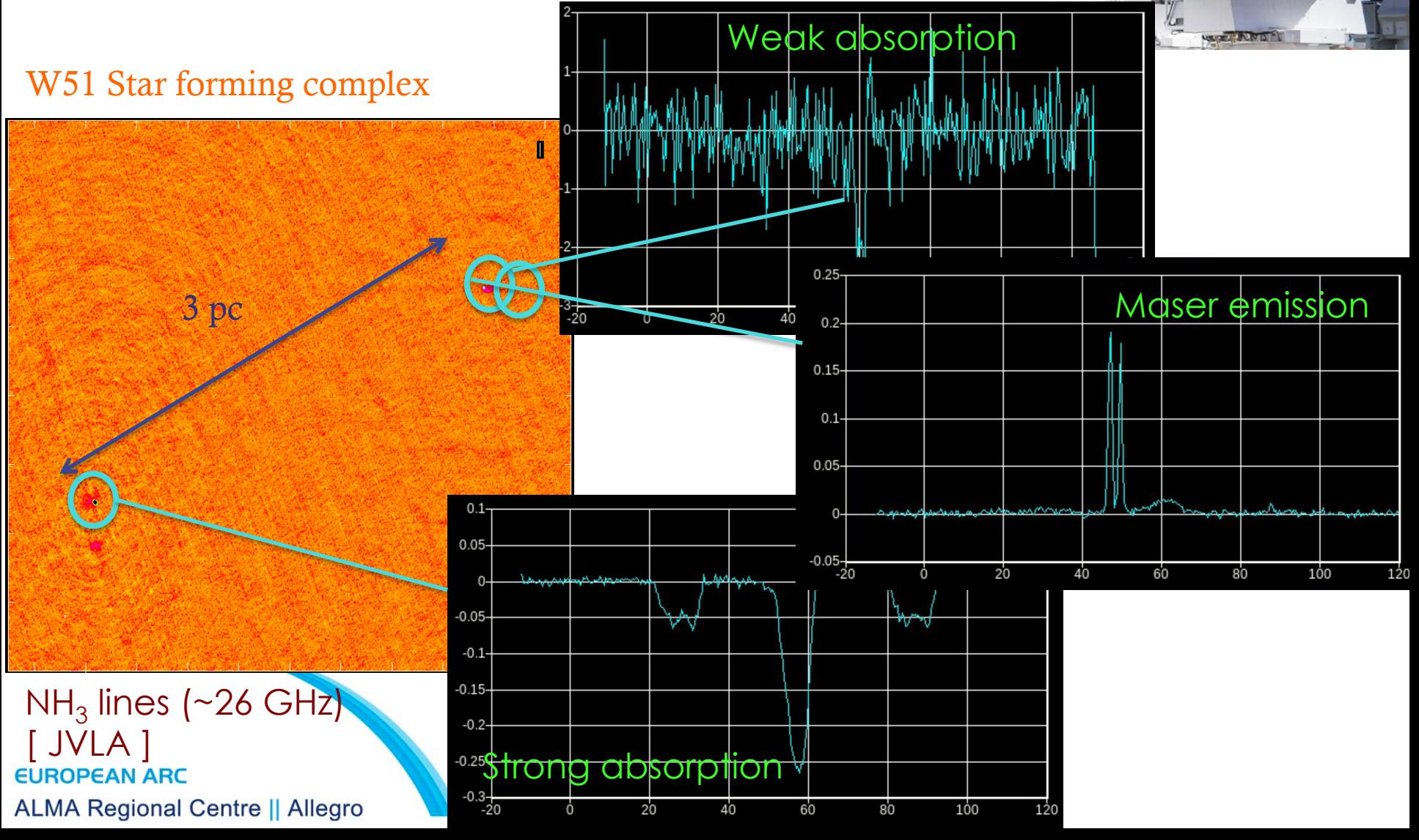

# 2. Channel maps

Channel maps show how the spatial distribution of the line emission changes with DECLINATION (J2000) frequency/ velocity

This cube shows SiO (J=5-4) line (217 GHz) emission imaged with ALMA in a massive protostellar outflow in Orion.

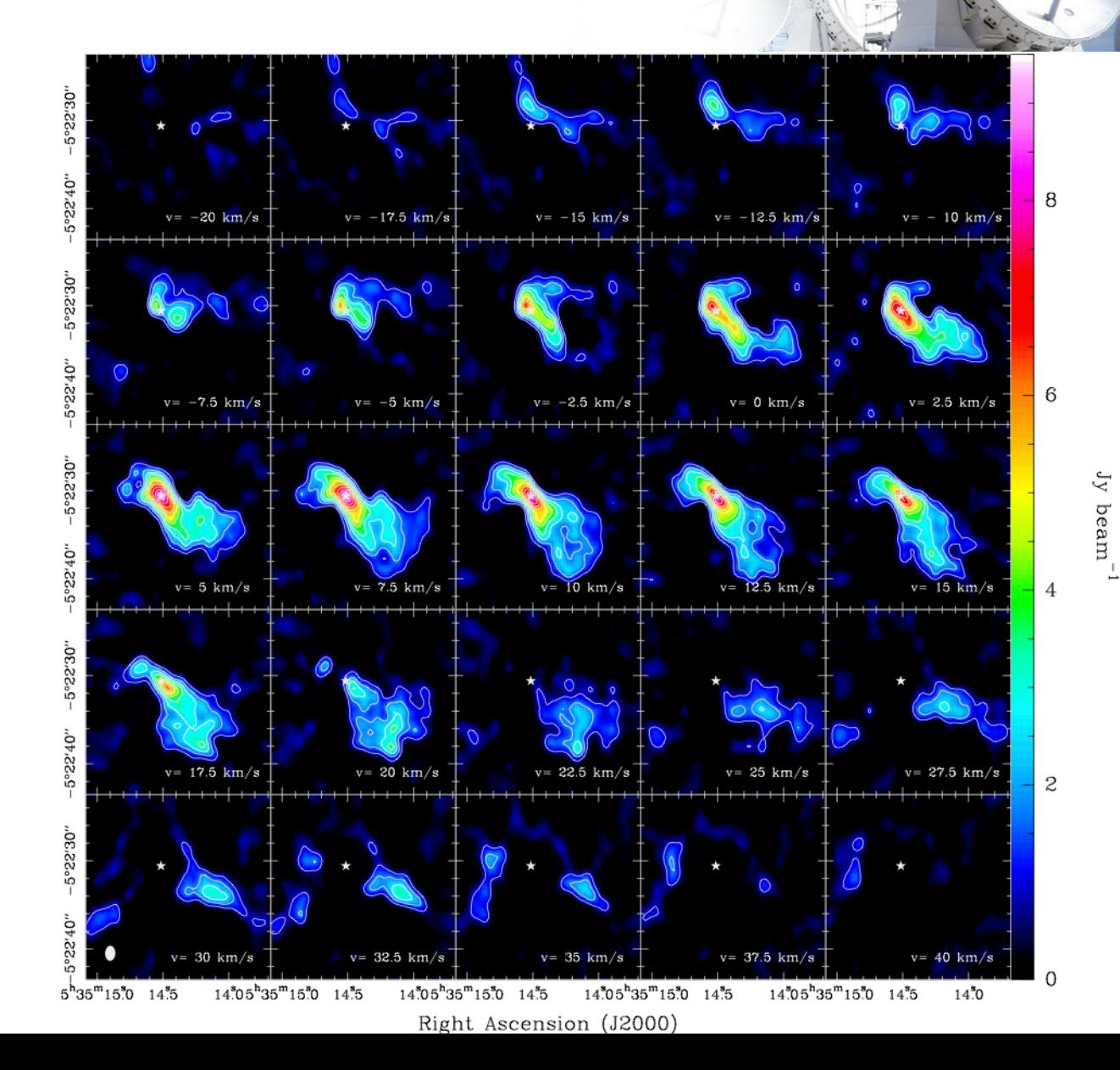

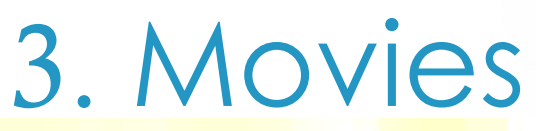

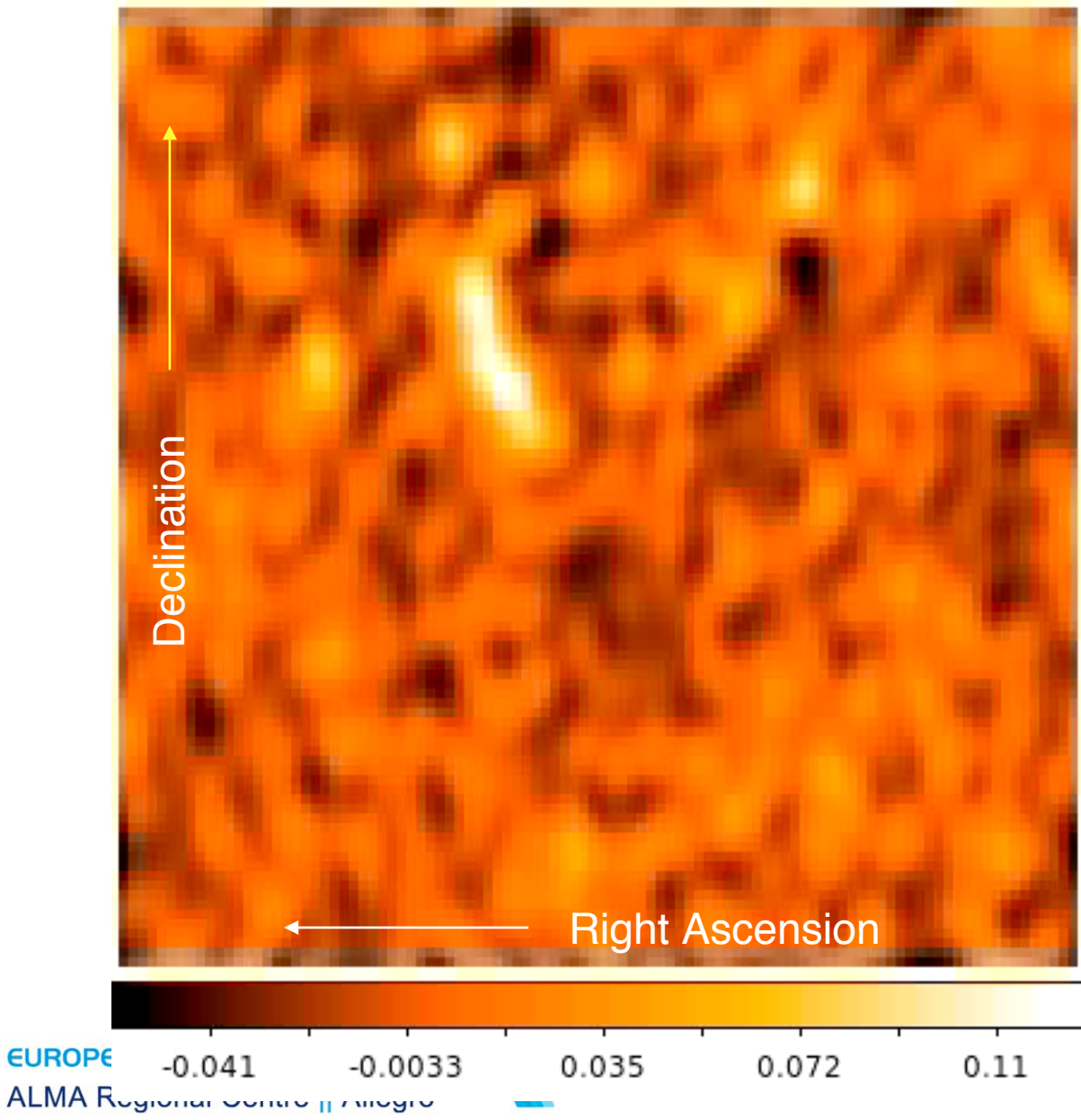

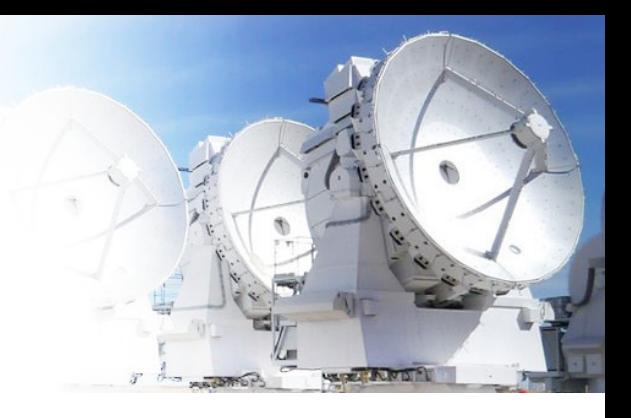

Movie showing a consecutive series of channel images from the same data cube as previous slide (168 channels, 0.7 km/s velocity resolution).

### 4. Moment analysis

Powerful tools to derive essential information like the spatial distribution of total intensity, the velocity field and the velocity dispersion of the molecular gas (as a function of position).

This is done by using the *moments* of the line profile:

$$
I_{\rm tot}(\alpha,\delta)\;\;=\;\;\Delta v \sum_{i=1}^{N_{\rm chan}} S_{\nu}(\alpha,\delta,\nu_i)\;\;-\qquad \qquad
$$

 $\sum_{i=1}^{N_{\text{chan}}} v_i S_{\nu}(\alpha, \delta, \nu_i)$ <br> $\sum_{N_{\text{chan}}}^{N_{\text{chan}}} S_{\nu}(\alpha, \delta, \nu_i)$ 

 $\sum S_{\nu}(\alpha, \delta, \nu_i)$ 

7

Total intensity (**Moment 0**)

Intensity-weighted velocity (**Moment 1**)

$$
\sigma_{v}(\alpha,\delta) \equiv \sqrt{\langle (v_i - \overline{v}(\alpha,\delta))^2 \rangle} = \sqrt{\sum_{i=1}^{N_{\text{chan}}}(v_i - \overline{v}(\alpha,\delta))^2 \sum_{i=1}^{N_{\text{chan}}}(v_i \wedge \overline{v}(\alpha,\delta))^2 \sum_{i=1}^{N_{\text{chan}}}(v_i \wedge \overline{v}(\alpha,\delta,\nu_i))}
$$

Intensity-weighted velocity dispersion (**Moment 2**)

**EUROPEAN ARC ALMA Regional Centre || Allegro** 

 $\overline{v}(\alpha,\delta)$ 

| A. Moment on the image | Amount on the image                                                                                       |                 |
|------------------------|----------------------------------------------------------------------------------------------------|-----------------|
| Intensity-weighted     | Moment 1 = $\langle V \rangle = \frac{\int S_v dv}{\int S_v dv}$                                          | Matrix-weighted |
| Intensity-weighted     | Moment 2 = $\langle V^2 \rangle^{1/2} = \sqrt{\frac{\int S_v (v - \langle V \rangle)^2 dv}{\int S_v dv}}$ |                 |

\nIntensity-weighted

\nVolume of the image

**ALMA Regional Centre || Allegro** 

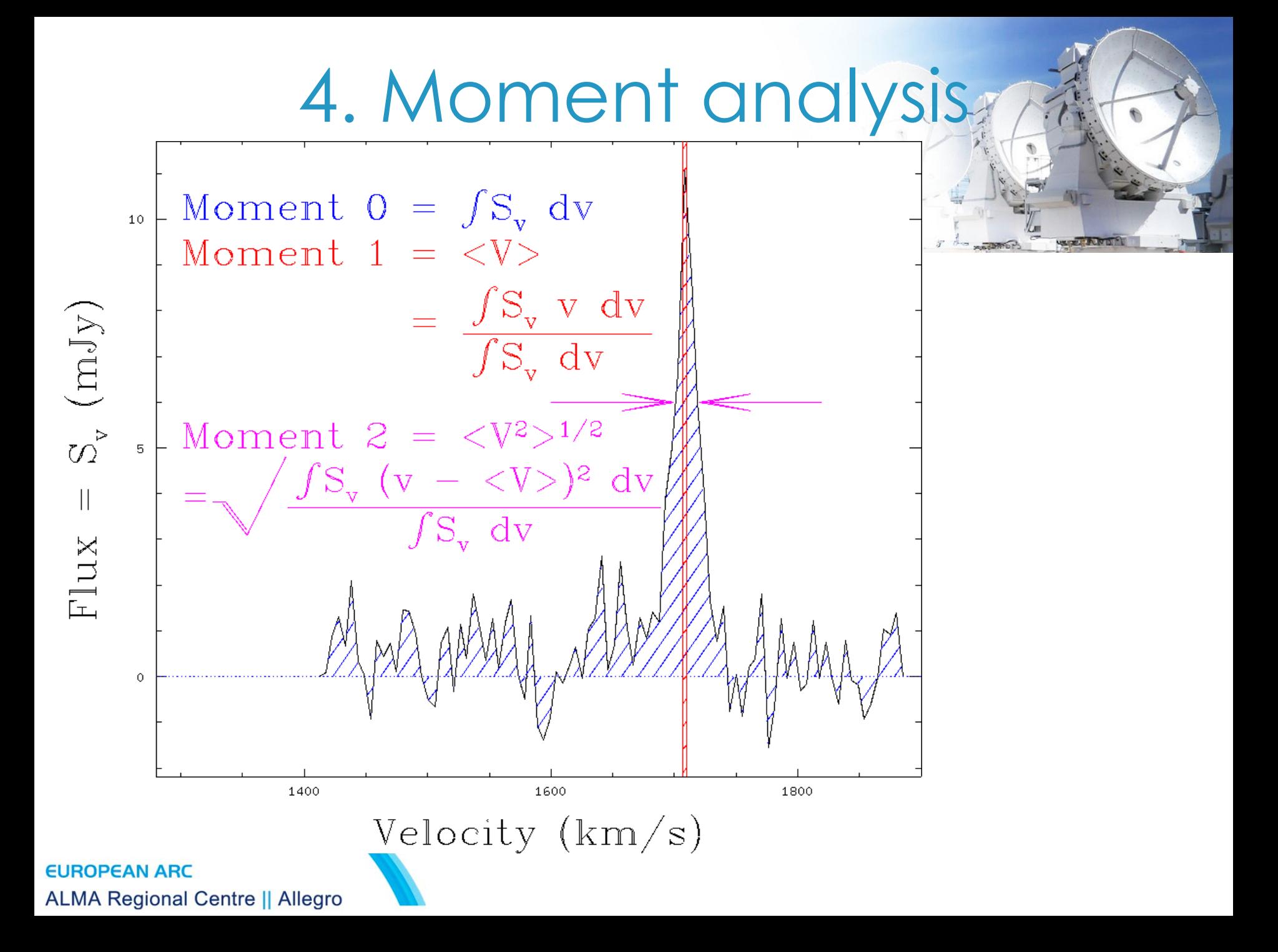

# 4. Moment analysis Moments Maps

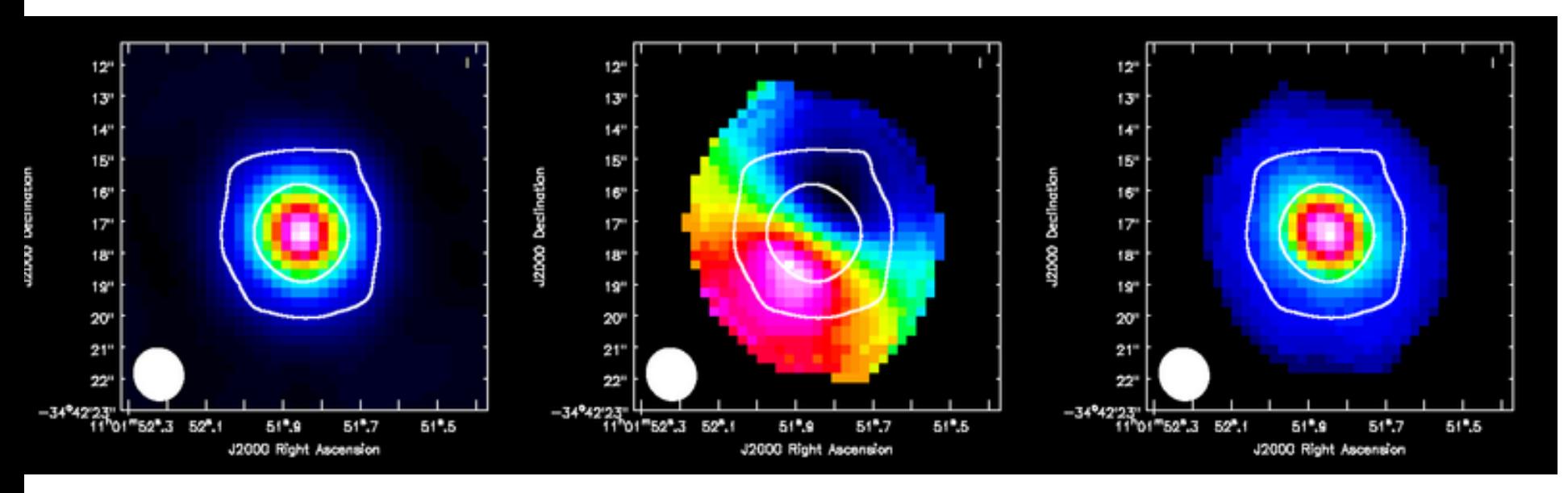

Zeroth Moment Integrated Flux

First Moment Mean Velocity

Second Moment Velocity Dispersion

**EUROPEAN ARC ALMA Regional Centre || Allegro**  ALMA Cycle 0 CSV CO(3-2) moment maps (with white continuum contours)

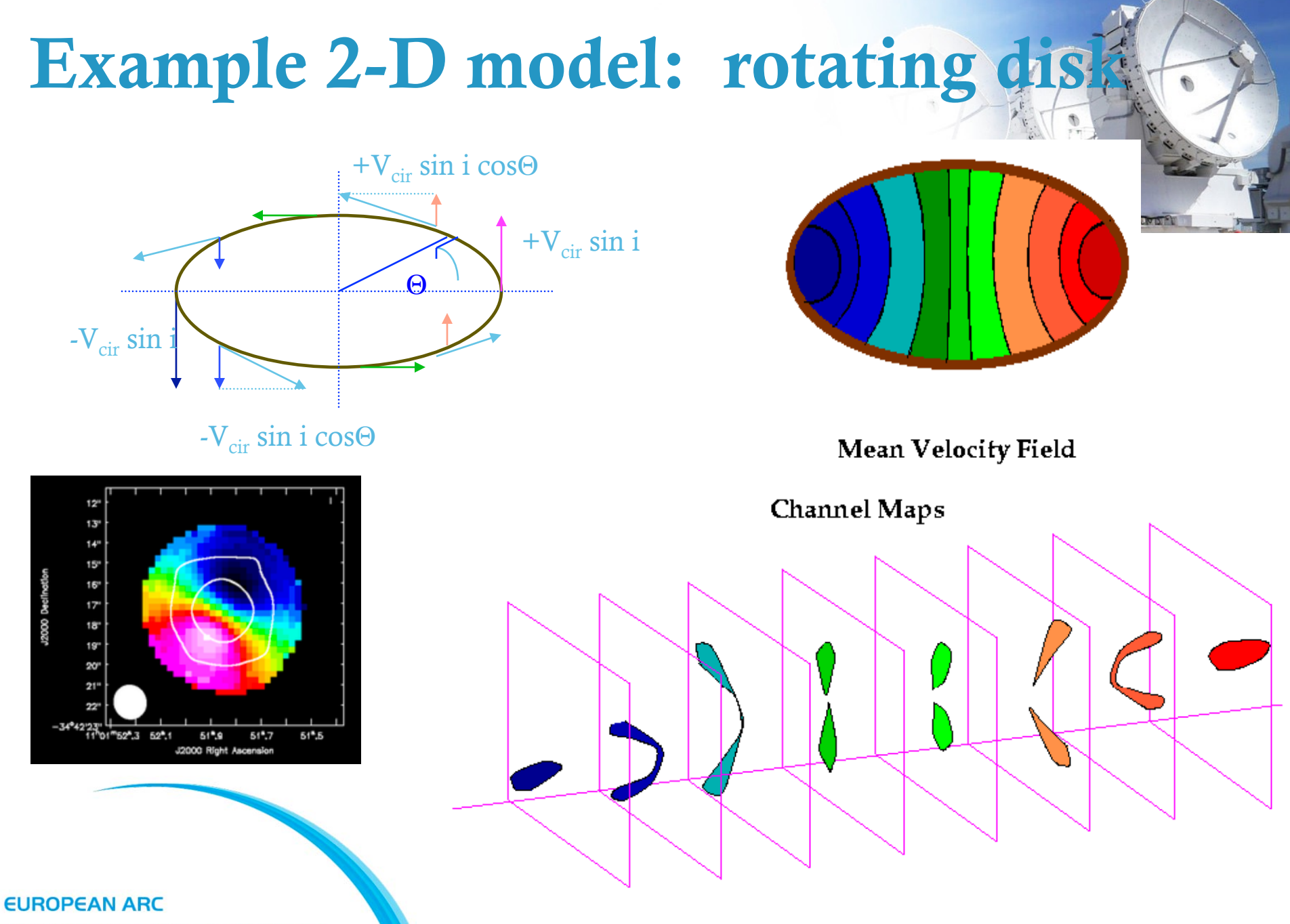

**ALMA Regional Centre || Allegro** 

# 5. Position-velocity Diagram

PV-diagrams shows, for example, the line emission velocity as a function of radius. Here along a line through the disk major

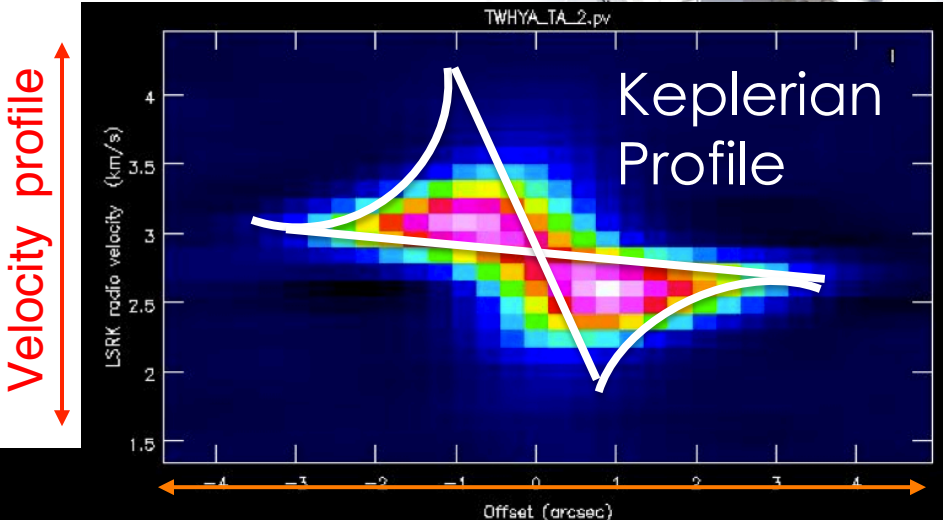

#### Distance along slice

Colors convey intensity of the emission.

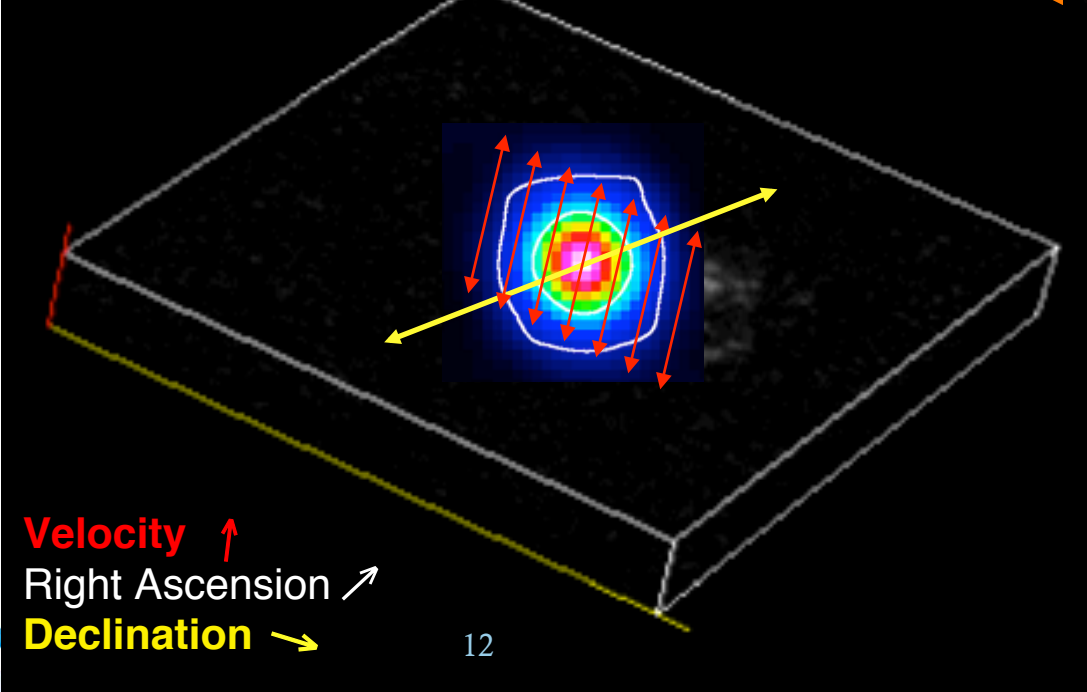

Hands-on Session!

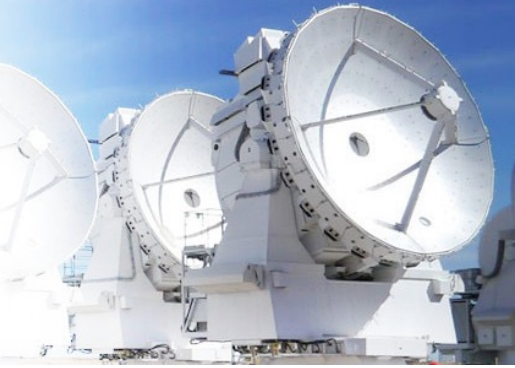

Image Analysis of TWHydra

- Using the CASA guides: https://casaguides.nrao.edu/index.php/ First\_Look\_at\_Image\_Analysis Image Analysis of TWHydra
- Using the CASA guides: https://casaguides.nrao.edu/index.php/ TWHydraBand7\_Imaging\_4.5#Image\_Analysis

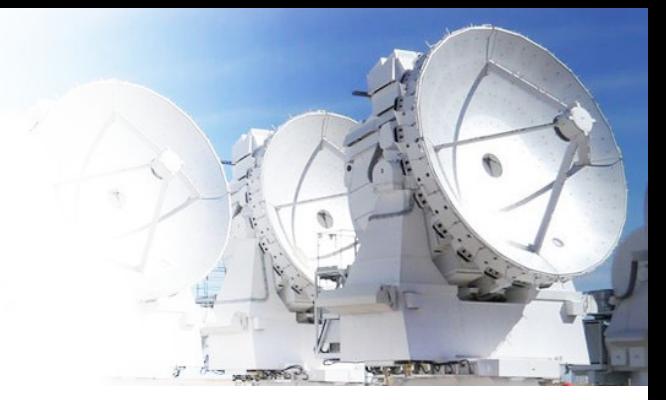

#### Moment 0

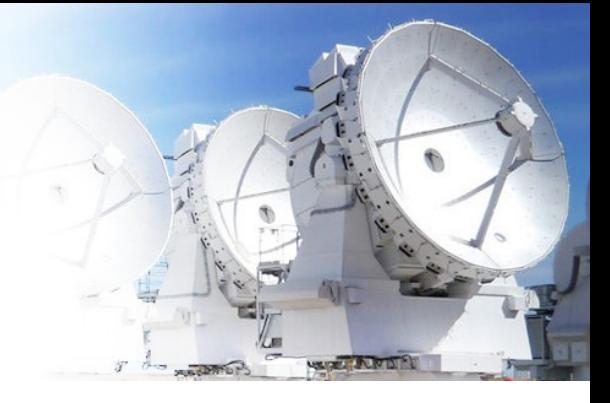

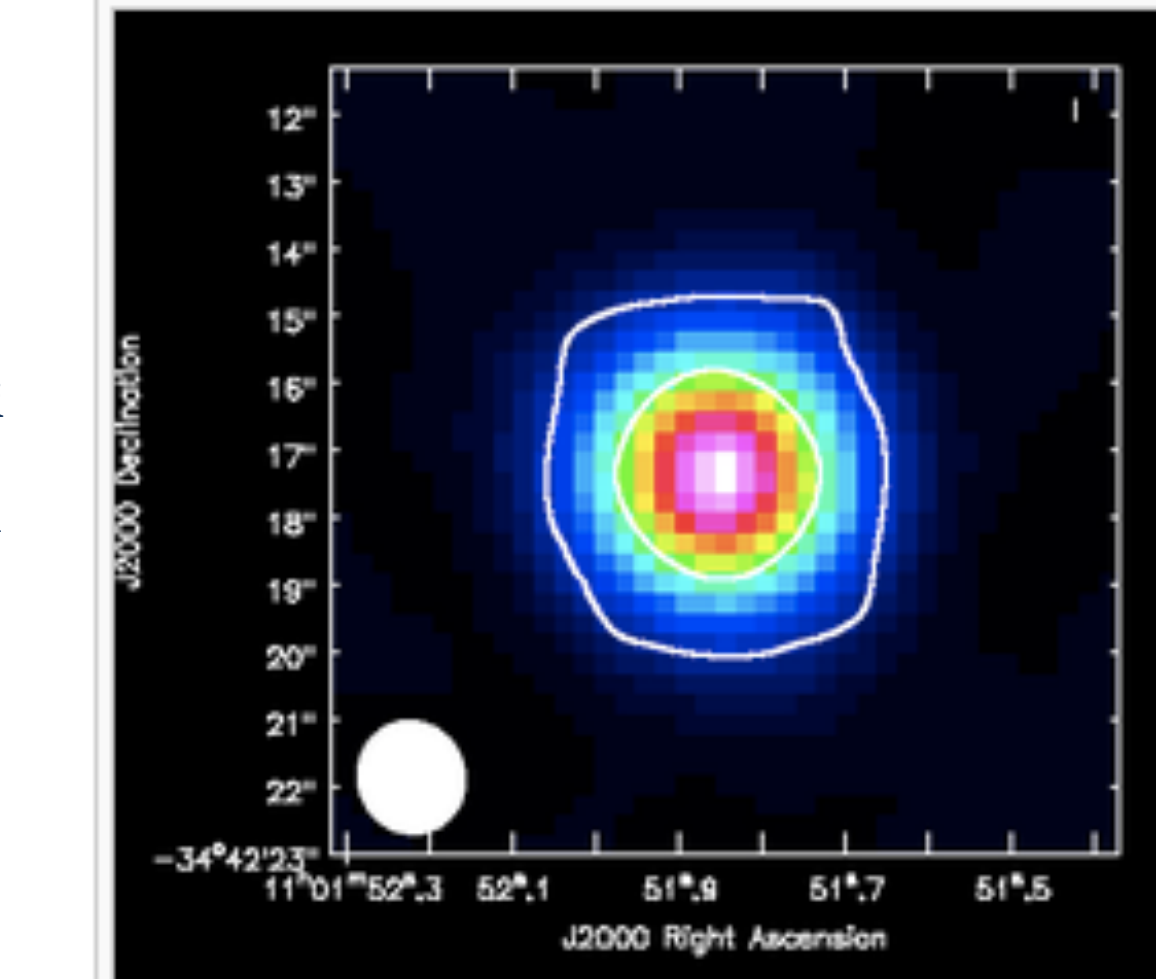

```
os.system("rm -rf 
sis14_twhya_n2hp.mom0") 
immoments("sis14_twhya_n2hp.i
mage", 
outfile="sis14_twhya_n2hp.mom
0",
includepix=[20e-3,100], 
chans="4 \sim 12", moments=0)
```
#### Moment 1

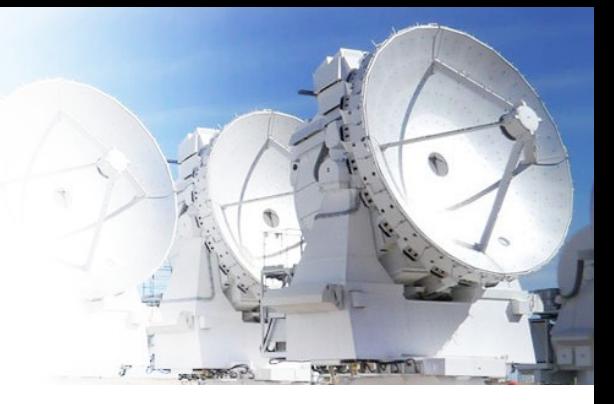

```
os.system("rm -rf 
sis14_twhya_n2hp.mom1") 
immoments("sis14_twhya_n2hp.i
mage", 
outfile="sis14_twhya_n2hp.mom1
^{\prime\prime}includepix=[40e-3,100], 
chans="4 \sim 12", moments=1)
```
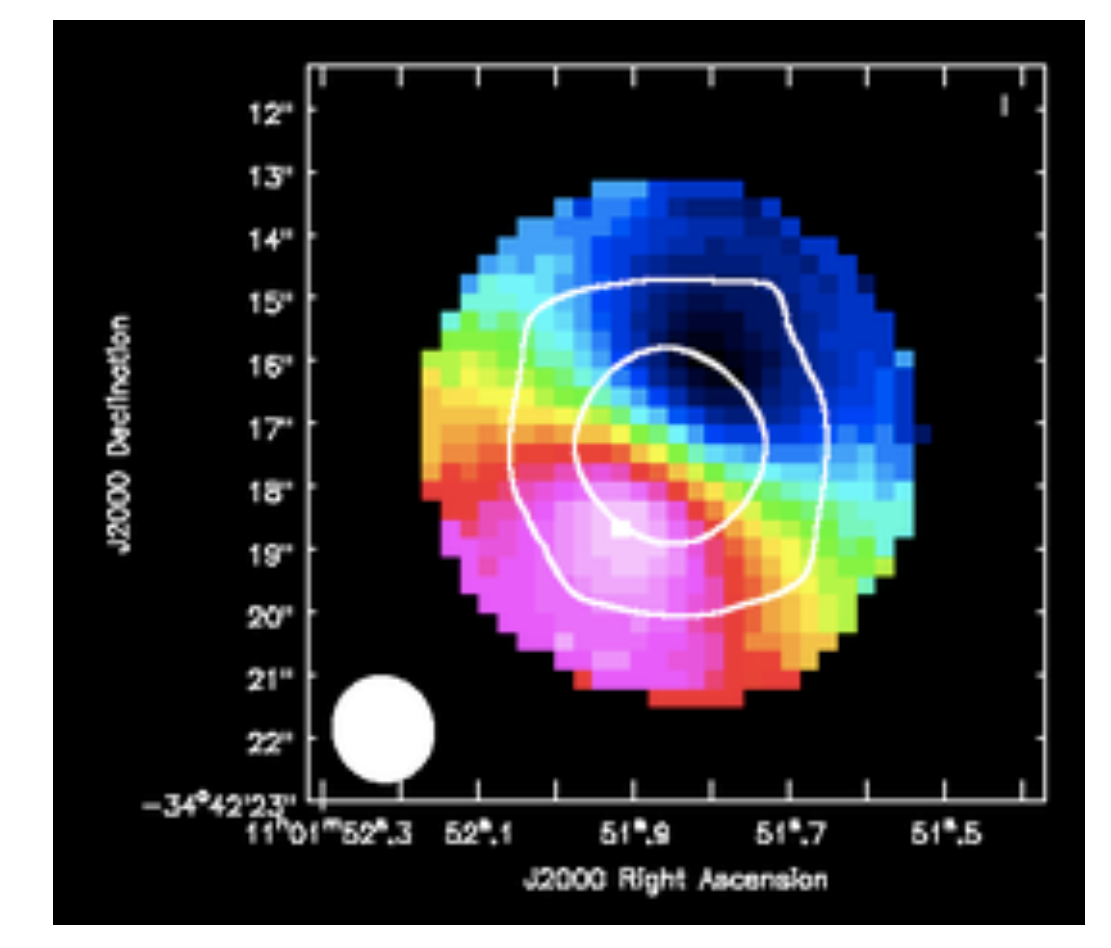

#### Moment 2

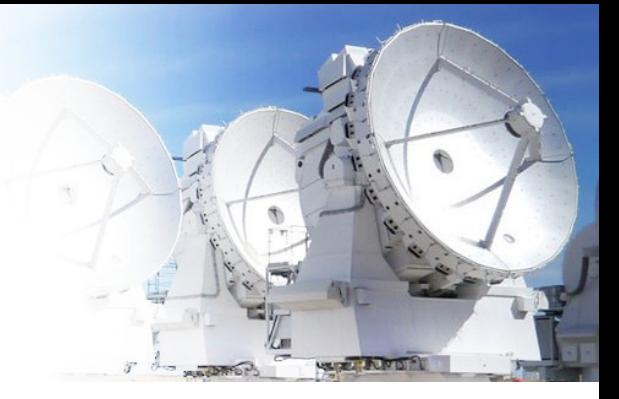

```
os.system("rm -rf 
sis14_twhya_n2hp.mom1") 
immoments("sis14_twhya_n2hp.i
mage", 
outfile="sis14_twhya_n2hp.mom1
^{\prime\prime}includepix=[40e-3,100], 
chans="4 \sim 12", moments=2)
```
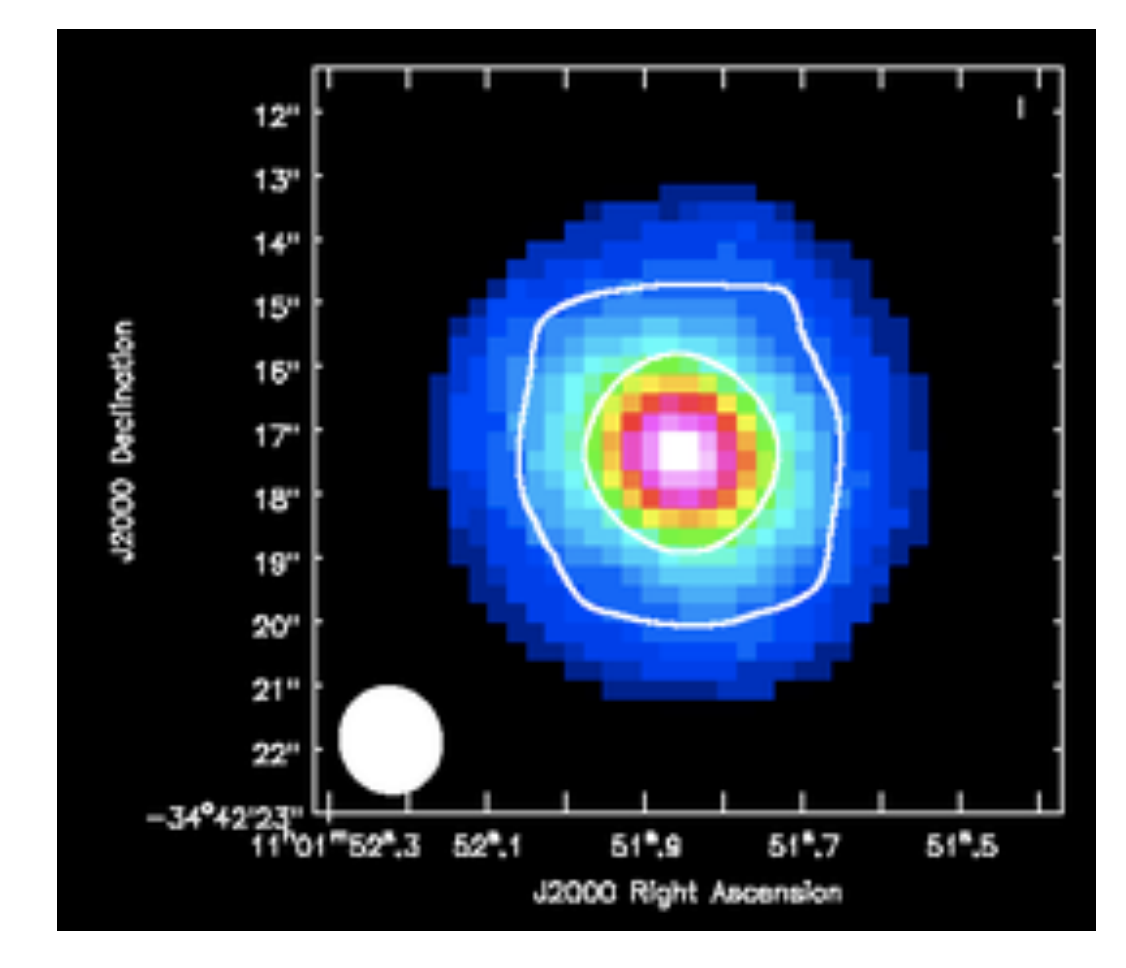

#### Links

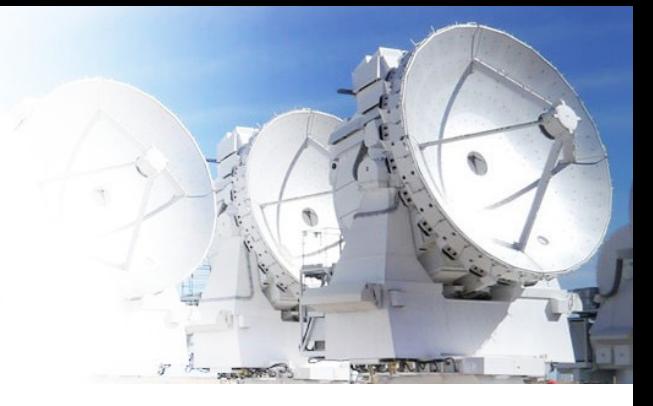

https://casa.nrao.edu/docs/cookbook/

Image analysis chapter: https://casa.nrao.edu/docs/cookbook/ casa\_cookbook007.html

CASA toolkit:

https://casa.nrao.edu/docs/CasaRef/ image.moments.html